Государственное бюджетное профессиональное образовательное учреждение «Кунгурский сельскохозяйственный колледж»

> Утверждаю Заместитель директора ГБПОУ «ККАТУ» Tem M.H.Terpobal «30» августа 2023 г.

## **Комплект контрольно-оценочных средств**

### **по учебной дисциплине**

# **ЕН.02 Информационные технологии в профессиональной деятельности**

основной профессиональной образовательной программы

по специальности СПО

## **21.02.05 Земельно-имущественные отношения**

базовой подготовки

<u>ГБПОУ «КСХК»</u> преподаватель А.В.Атушкина (место работы) (занимаемая должность) (инициалы, фамилия) (место работы) (занимаемая должность)

Комплект контрольно-оценочных средств разработан на основе Федерального государственного образовательного стандарта среднего профессионального образования по специальности СПО 21.02.05 Земельно-имущественные отношения базовой подготовки программы учебной дисциплины ЕН.02 Информационные технологии в профессиональной деятельности

.

Рассмотрено и одобрено на заседании методической комиссии

интормационных дисциплин

Протокол №1 от «30» августа 2022 г.

Председатель МК *втур 1 ВтушкинА В.* 

## **1. Паспорт комплекта контрольно-оценочных средств**

В результате освоения учебной дисциплины ЕН.02 Информационные технологии в профессиональной деятельности обучающийся должен обладать предусмотренными ФГОС по специальности СПО 21.02.05 Земельноимущественные отношения базовой подготовки следующими общими компетенциями:

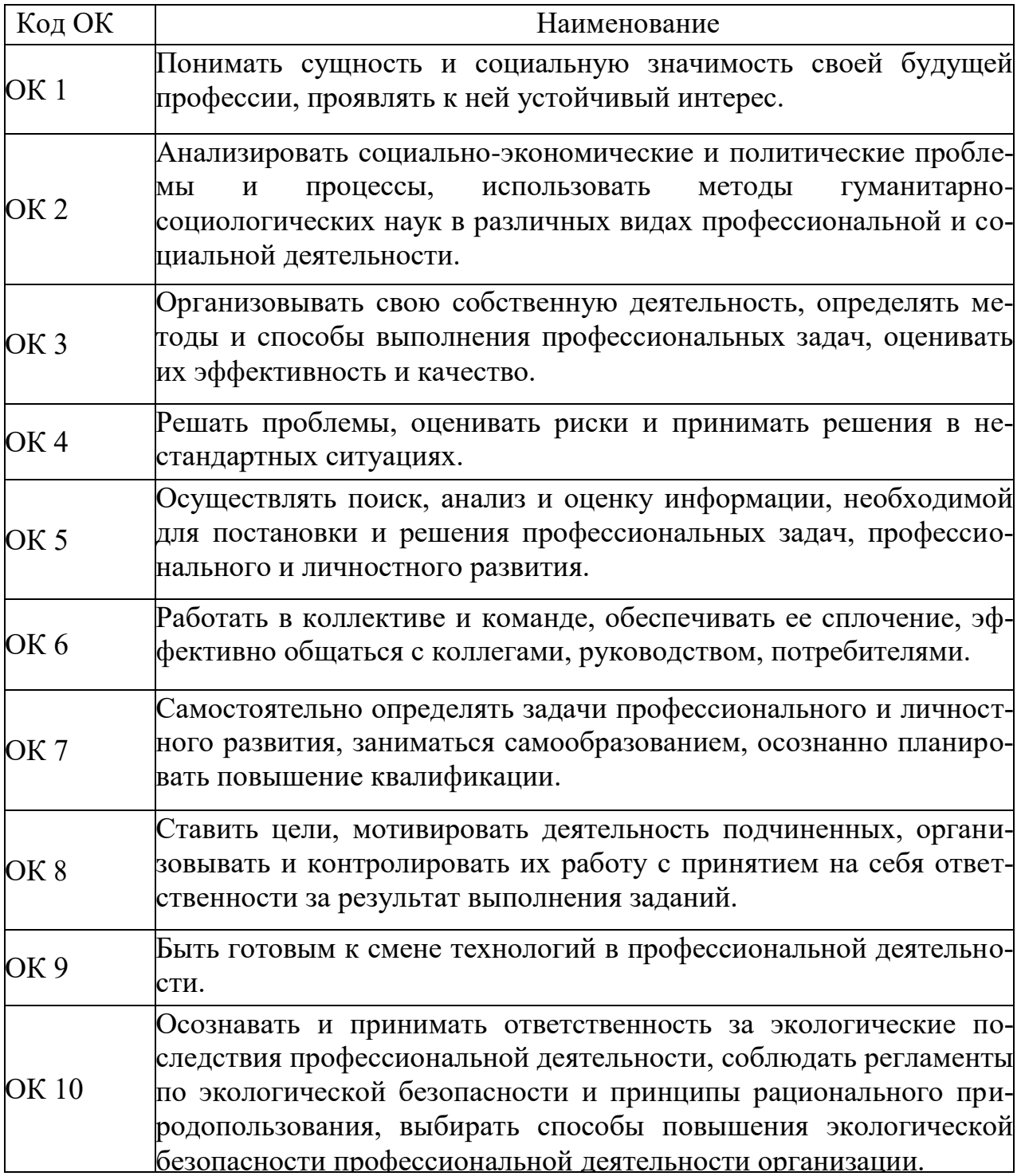

Формой аттестации по учебной дисциплине является дифференцированный зачет.

## 2. Результаты освоения учебной дисциплины, подлежащие проверке

Контроль и оценка результатов освоения общеобразовательной дисциплины раскрываются через результаты, направленные на формирование общих, профессиональных компетенций и трудовых функций по разделам и темам содержания учебного материала:

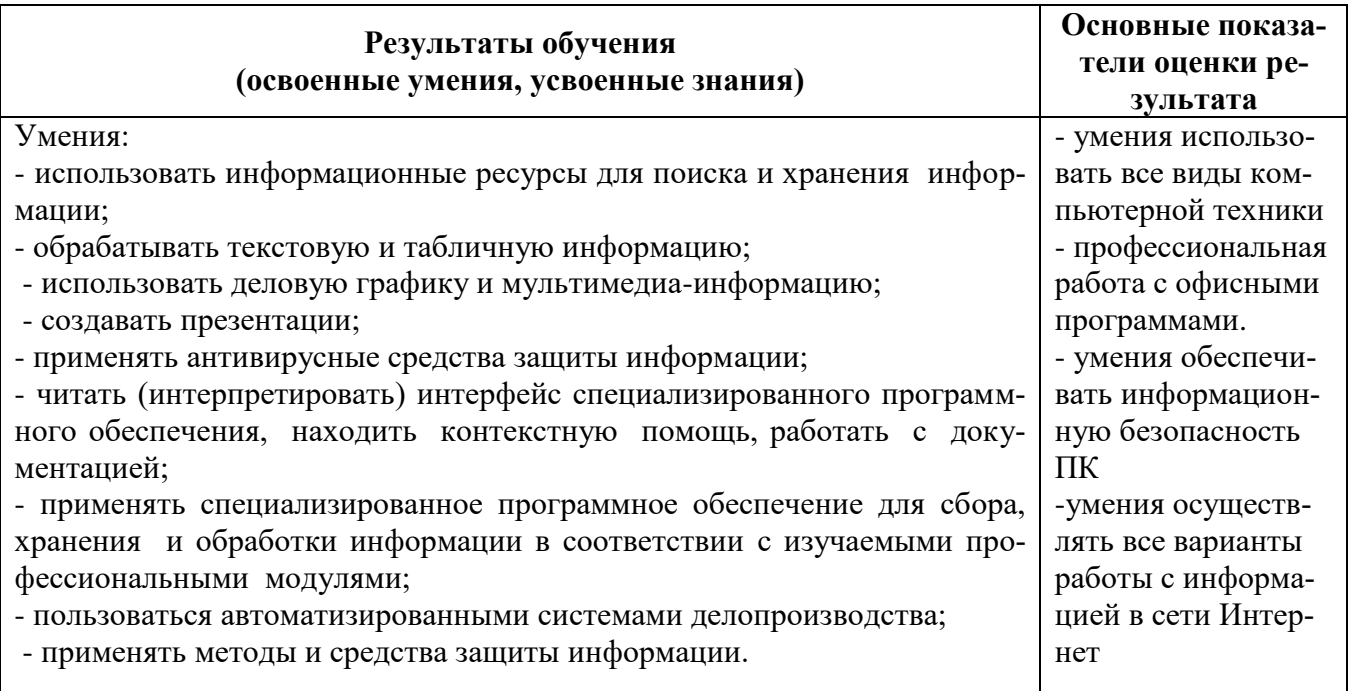

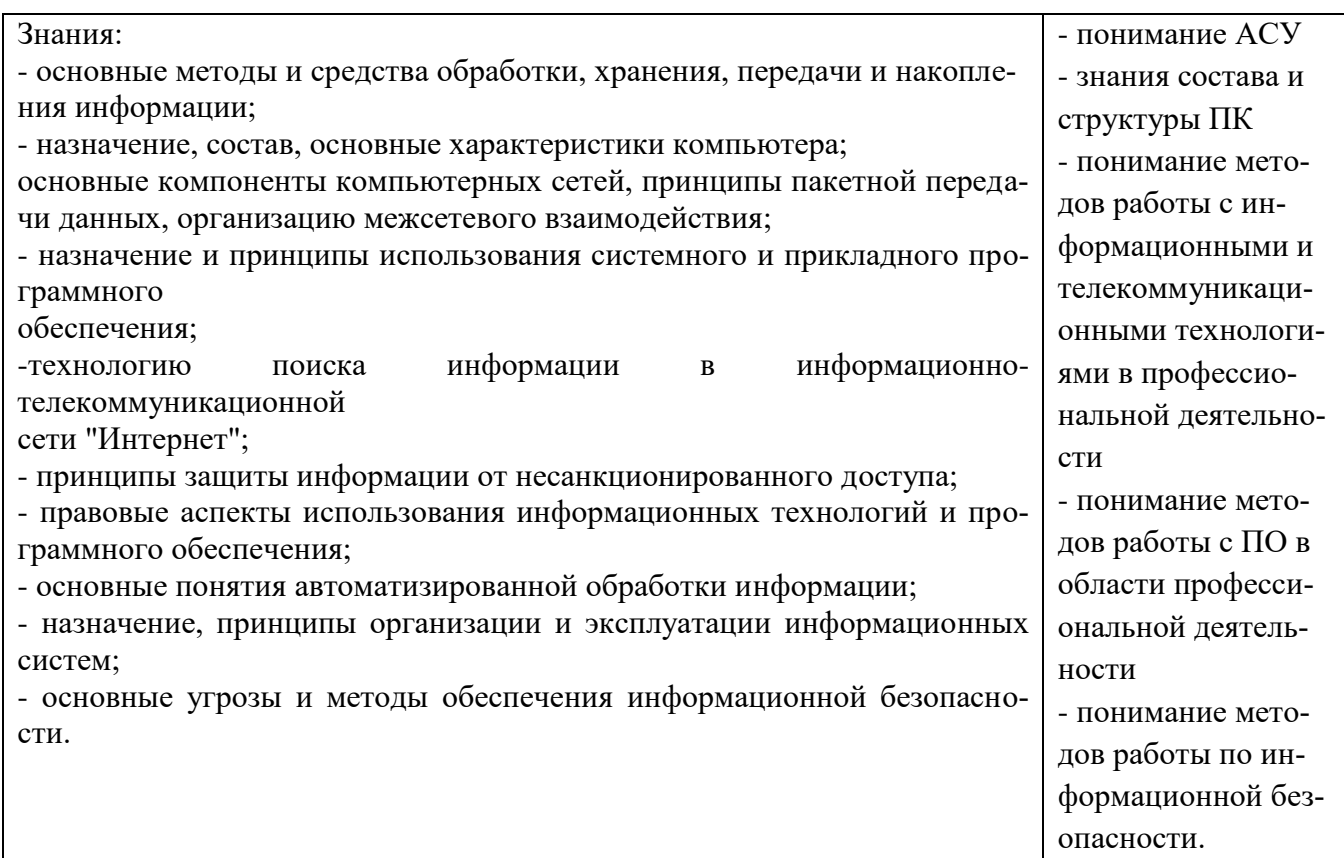

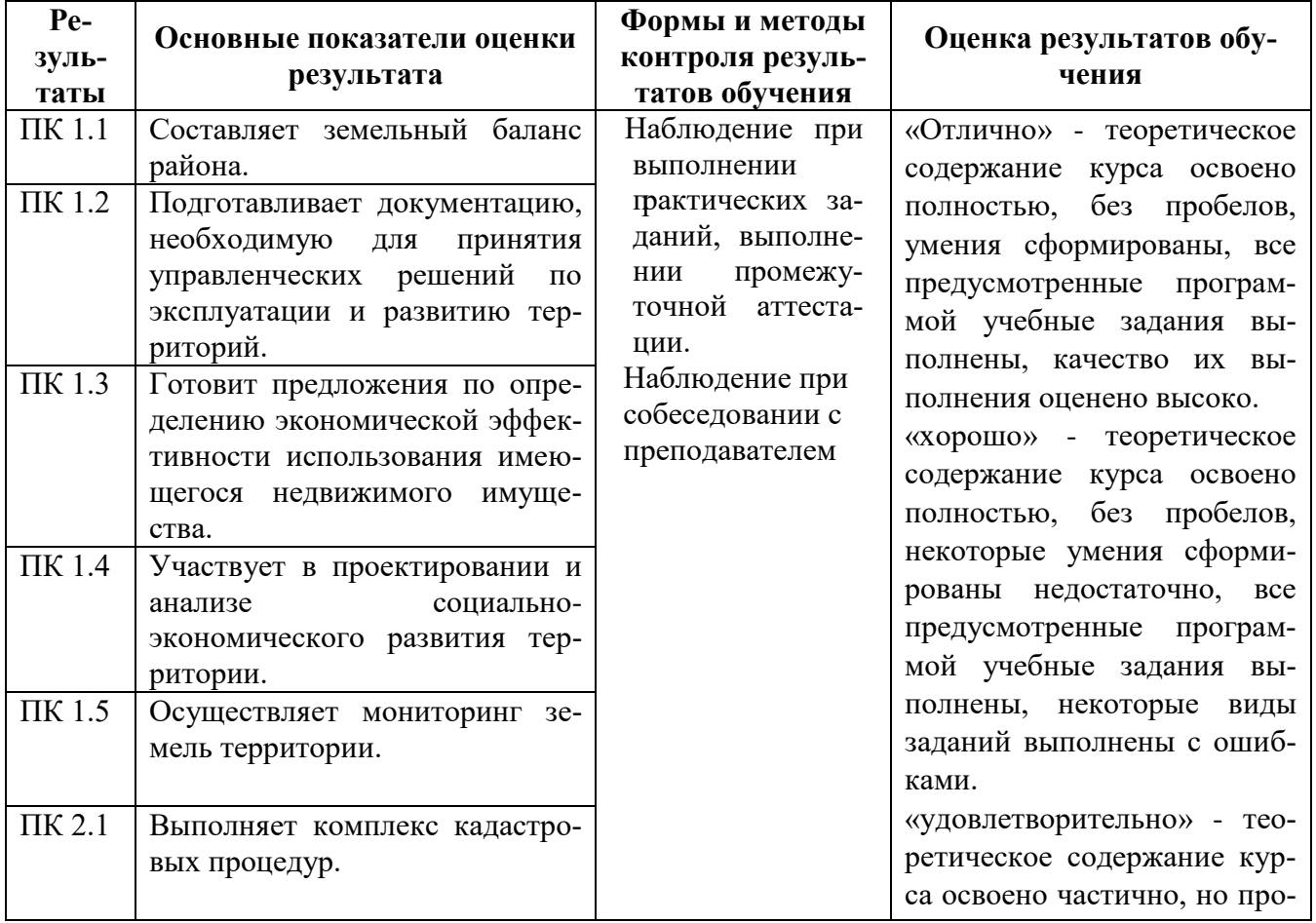

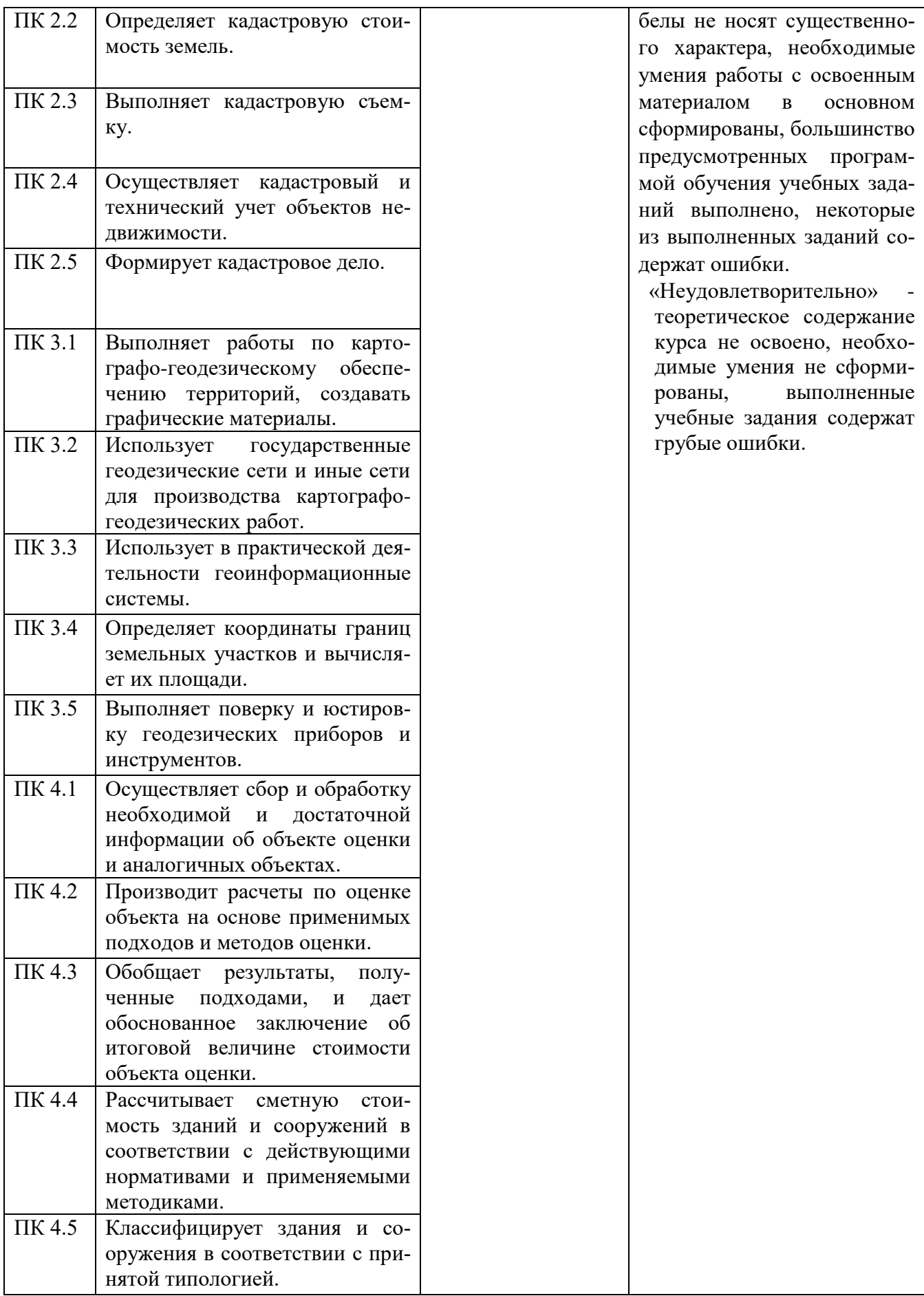

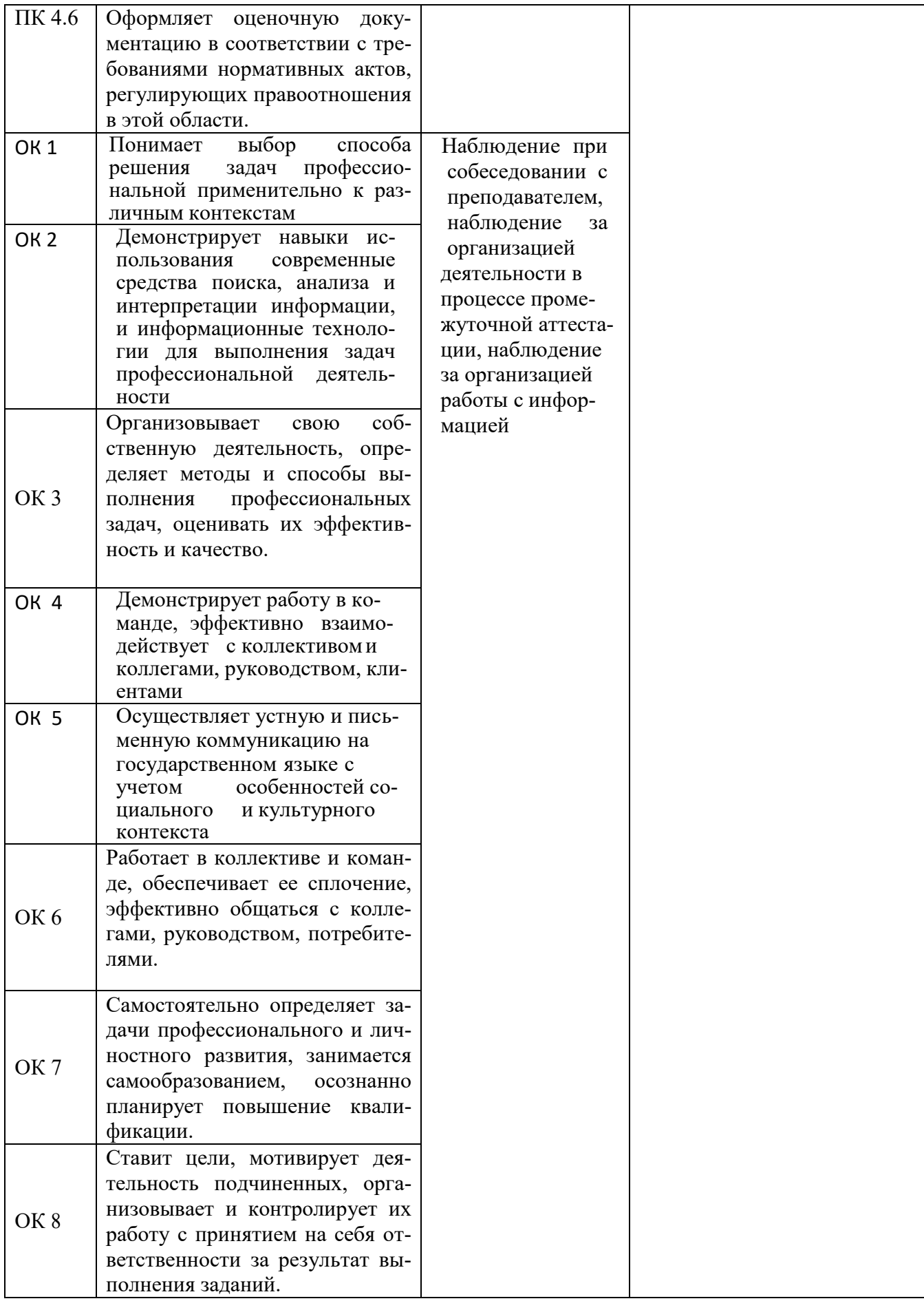

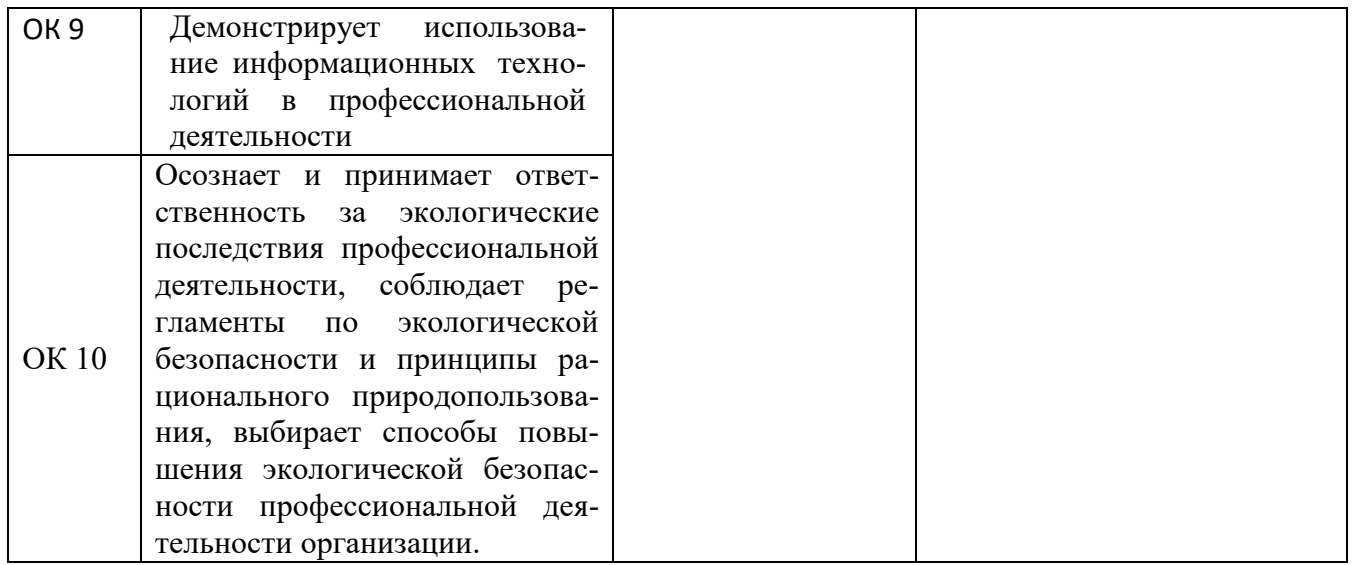

# **3. Оценка освоения учебной дисциплины 3.1. Формы и методы оценивания**

Занятия по дисциплине представлены следующими видами работы: лекции, практические занятия студентов. На всех видах занятий предусматривается проведение текущего контроля в различных формах. Промежуточная аттестация студентов по дисциплине проводится в соответствии с локальными актами и является обязательной.

*Текущий контроль* по дисциплине осуществляется преподавателем и проводится в форме контрольных мероприятий по оцениванию фактических результатов обучения студентов: защиты выполненных практических работ, решения задач, выполнения домашних заданий, оценки устных ответов студентов.

Объектами оценивания выступают:

- − общие компетенции (активность на занятиях, своевременность выполнения различных видов заданий, посещаемость всех видов занятий по дисциплине);
- − степень усвоения теоретических знаний;
- − уровень овладения практическими умениями и навыками по всем видам учебной работы.

*Промежуточная аттестация* студентов по дисциплине проводится в соответствии с локальными актами. Промежуточная аттестация студентов является обязательной.

Промежуточная аттестация в форме дифференцированного зачета по дисциплине проводится, в соответствии с рабочим учебными планами специальности.

Дифференцированный зачет по дисциплине проводится в форме тестирования – по вариантам.

9

## **4 Типовые задания для оценки освоения учебной дисциплины**

## **4.1. Типовые задания для оценки знаний (текущий контроль)**

Знания и общие компетенции могут оцениваться следующими формами контроля: письменная контрольная работа, подготовка конспекта по теме, подготовка реферата и т.д.

## **Перечень** п**роверочных работ**

П.р. №1 по теме «Определение и понятие информационных технологий»

П.р. №2 по теме «Текстовый редактор»

П.р. №3 по теме «Электронные таблицы»

П.р. №4 по теме «Мультимедийные технологии»

П.р. №5 по теме «Основы графической информации»

П.р. №6 по теме «Компьютерные сети, Интернет»

П.р. №7 по теме «Основы и проблемы защиты информации. Методы защиты информации»

П.р. №8 по теме «Назначение, Принципы организации и эксплуатация бухгалтерских информационных систем»

П.р. №9 по теме «Основные возможности программных технологий СПС»

### *Пример Текущий контроль по теме «Текстовый редактор*»

*1. Текстовый редактор - программа, предназначенная для*

- *1. создания, редактирования и форматирования текстовой информации;*
- *2. работы с изображениями в процессе создания игровых программ;*
- *3. управление ресурсами ПК при создании документов;*
- *4. автоматического перевода с символьных языков в машинные коды;*

*2. В ряду "символ" - ... - "строка" - "фрагмент текста" пропущено:*

- *1. "слово";*
- *2. "абзац";*
- *3. "страница";*
- *4. "текст".*

*3. К числу основных функций текстового редактора относятся:*

- *1. копирование, перемещение, уничтожение и сортировка фрагментов текста;*
- *2. создание, редактирование, сохранение и печать текстов;*
- *3. строгое соблюдение правописания;*
- *4. автоматическая обработка информации, представленной в текстовых файлах.*

*4. Символ, вводимый с клавиатуры при наборе, отображается на экране дисплея в позиции, определяемой:*

- *1. задаваемыми координатами;*
- *2. положением курсора;*
- *3. адресом;*
- *4. положением предыдущей набранной букве.*
- *5. Курсор - это*
	- *1. устройство ввода текстовой информации;*
	- *2. клавиша на клавиатуре;*
	- *3. наименьший элемент отображения на экране;*
	- *4. метка на экране монитора, указывающая позицию, в которой будет отображен вводимый с клавиатуры.*
- *6. Сообщение о местоположении курсора, указывается*
	- *1. в строке состояния текстового редактора;*
	- *2. в меню текстового редактора;*
	- *3. в окне текстового редактора;*
	- *4. на панели задач.*
- *7. При наборе текста одно слово от другого отделяется:*
	- *1. точкой;*
	- *2. пробелом;*
	- *3. запятой;*
	- *4. двоеточием.*
- *8. С помощью компьютера текстовую информацию можно:*
	- *1. хранить, получать и обрабатывать:*
	- *2. только хранить;*
	- *3. только получать;*
	- *4. только обрабатывать.*
- *9. Редактирование текста представляет собой:*
	- *1. процесс внесения изменений в имеющийся текст;*
	- *2. процедуру сохранения текста на диске в виде текстового файла;*
	- *3. процесс передачи текстовой информации по компьютерной сети;*
	- *4. процедуру считывания с внешнего запоминающего устройства ранее созданного текста.*
- *10. Какая операция не применяется для редактирования текста:*
	- *1. печать текста;*
	- *2. удаление в тексте неверно набранного символа;*
	- *3. вставка пропущенного символа;*
	- *4. замена неверно набранного символа;*

*11. В текстовом редакторе набран текст:*

*В НЕМ ПРОСТО НАХОДЯТСЯ ПРОЦЕДУРЫ ОБРОБОТКИ ДАТЫ И ВРЕМЕНИ ДНЯ, АНАЛИЗА СОСТОЯНИЯ МАГНИТНЫХ ДИСКОВ, СРЕДСТВА РОБОТЫ СО СПРАВОЧНИ-КАМИ И ОТДЕЛЬНЫМИ ФАЙЛАМИ.*

*Команда "Найти и заменить все" для исправления всех ошибок может иметь вид:*

- *1. найти Р заменить на РА;*
- *2. найти РО заменить на РА;*
- *3. найти РОБ заменить на РАБ;*
- *4. найти БРОБ заменить на БРАБ;*
- *5. найти БРОБО заменить на БРАБО;*

*12. Процедура автоматического форматирования текста предусматривает:*

- *1. запись текста в буфер;*
- *2. удаление текста;*
- *3. отмену предыдущей операции, совершенной над текстом;*
- *4. автоматическое расположение текста в соответствии с определенными правилами.*
- *13. В текстовом редакторе при задании параметров страницы устанавливаются:*
	- *1. Гарнитура, размер, начертание;*
	- *2. Отступ, интервал;*
	- *3. Поля, ориентация;*
	- *4. Стиль, шаблон.*

*14. Копирование текстового фрагмента в текстовом редакторе предусматривает в первую очередь:*

- *1. указание позиции, начиная с которой должен копироваться объект;*
- *2. выделение копируемого фрагмента;*
- *3. выбор соответствующего пункта меню;*
- *4. открытие нового текстового окна.*

*15. Меню текстового редактора - это:*

- *1. часть его интерфейса, обеспечивающая переход к выполнению различных операций над текстом;*
- *2. подпрограмма, обеспечивающая управление ресурсами ПК при создании документа;*
- *3. своеобразное "окно", через которое тест просматривается на экране;*
- *4. информация о текущем состоянии текстового редактора.*

*16. Поиск слова в тексте по заданному образцу является процессом:*

- *1. обработки информации;*
- *2. хранения информации;*
- *3. передачи информации;*
- *4. уничтожение информации.*

*17. Текст, набранный в тестовом редакторе, храниться на внешнем запоминающем устройстве:*

- *1. в виде файла;*
- *2. таблицы кодировки;*
- *3. каталога;*
- *4. директории.*

*18. Гипертекст - это*

- *1. структурированный текст, в котором могут осуществляться переходы по выделенным меткам;*
- *2. обычный, но очень большой по объему текст;*
- *3. текст, буквы которого набраны шрифтом очень большого размера;*
- *4. распределенная совокупность баз данных, содержащих тексты.*
- *19. При открытии документа с диска пользователь должен указать:*
	- *1. размеры файла;*
	- *2. тип файла;*
	- *3. имя файла;*
	- *4. дату создания файла.*

## **Критерии оценки выполнения проверочных работ**

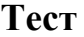

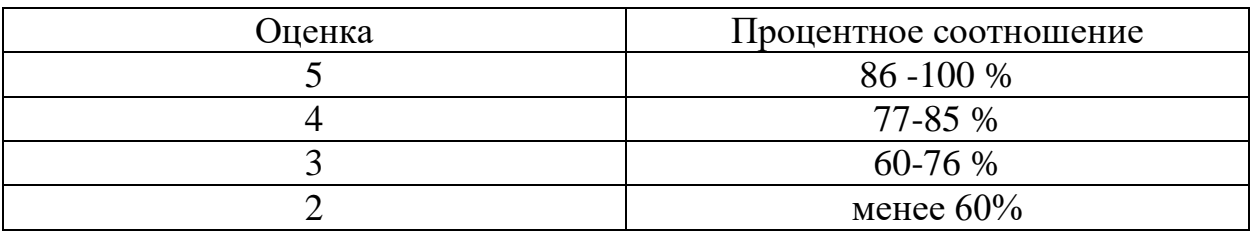

### **4.2. Типовые задания для оценки умений (текущий контроль)**

Умения и общие компетенции могут оцениваться с помощью аудиторных

практических работ и проверки заданий к самостоятельной работе.

### **Перечень практических работ**

П.р. №1 «Текстовый процессор. Форматирование текста»

П.р. №2 «Текстовый процессор. Работа с таблицами и изображениями»

П.р. №3 «Многоуровневые списки, формулы и колонтитулы»

П.р. №4 «Электронные таблицы. Работа с ячейками и блоками»

П.р. №5 «Электронные таблицы. Формулы и функции»

П.р. №6 «Электронные таблицы. Графики и диаграммы»

П.р. №7 «Электронные таблицы. Финансовые и статистические расчеты»

П.р. №8 «Создание, настройка и показ презентации»

П.р. №9 «Создание и редактирование изображений средствами растрового графического редактора»

П.р. №10 «Работа в сети интернет, электронная почта» П.р. №11 «lC: Бухгалтерия. Организация первоначальной работы» П.р. №12 «Работа в СПС Консультант Плюс»

### *Пример*

# *Практическая работа №12 Работа в СПС Консультант Плюс*

*Цель работы: создание поисковых запросов в карточке поиска справочно-правовой системы (СПС) «Консультант Плюс» для поиска документов по известным реквизитам. Оборудование: персональный компьютер, интернет, СПС Консультант Плюс.*

### *Содержание работы:*

*Загрузите СПС «Консультант Плюс (Скачать оффлайн версию «Консультант плюс» можно по ссылке http://www.consultant.ru/hs/cons\_hs.rar, или воспользоваться онлайн версией по ссылке https://student2.consultant.ru/cgi/online.cgi?req=home) 1 .* 

*Задание 1. Найти действующую редакцию Закона РФ № 2300-1 «О защите прав потребителей».*

*Краткая справка. При наличии у документа большого количества известных реквизитов начинайте формировать поисковый запрос с задания номера документа, потому что поиск по номеру дает самый лучший результат. Порядок поиска:*

- *1) Находясь в программе «Консультант Плюс», выберите корешок Карточка поиска, в которую вносятся реквизиты документа для организации его поиска (рис.1).*
- *2) Очистите Карточку поиска, если это необходимо (Правка/Удалить все или через контекстно-зависимое меню или нажав [Crtl]+[Del]).*
- *3) Дважды щелкните на поле Номер.*
- *4) Наберите на клавиатуре 2300-1.*
- *5) Нажмите кнопку Выбрать, при этом в Карточке поиска появится номер документа.*
- *6) Дважды щелкните на поле Поиск по статусу.*
- *7) Установите курсор на запись «Все акты, кроме недействующих редакций и утративших силу».*
- *8) Нажмите кнопку Выбрать.*

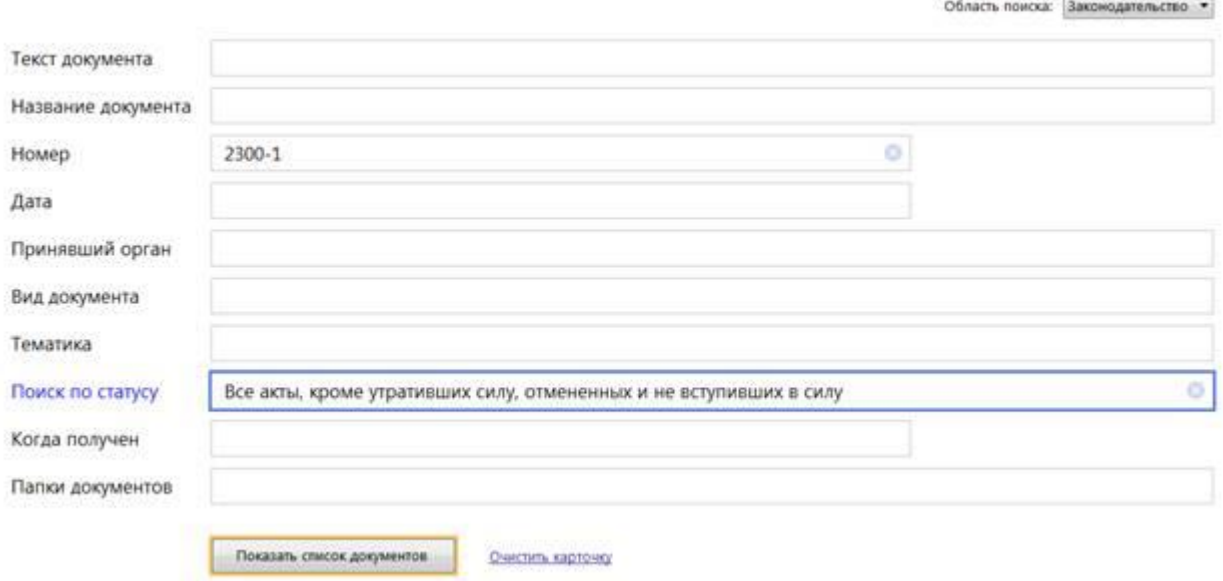

После нажатия кнопки Построить список (F9) будет выведен результат поиска. Задание 2. Найти действующую редакцию закона «О защите прав потребителей» (искать тот же документ, что и в предыдущем задании, предполагая, что его номер неизвестен).

#### Порядок поиска:

- Очистите Карточку поиска любым из приведенных в задании 1 способов.  $\overline{I}$
- 2) Дважды щелкните мышью на поле Название документа.
- Наберите словосочетание «защит\* прав\* потребит\*»,  $3)$
- Нажмите кнопку Найти. (между словами можно использовать логические опера-4) торы И, ИЛИ)

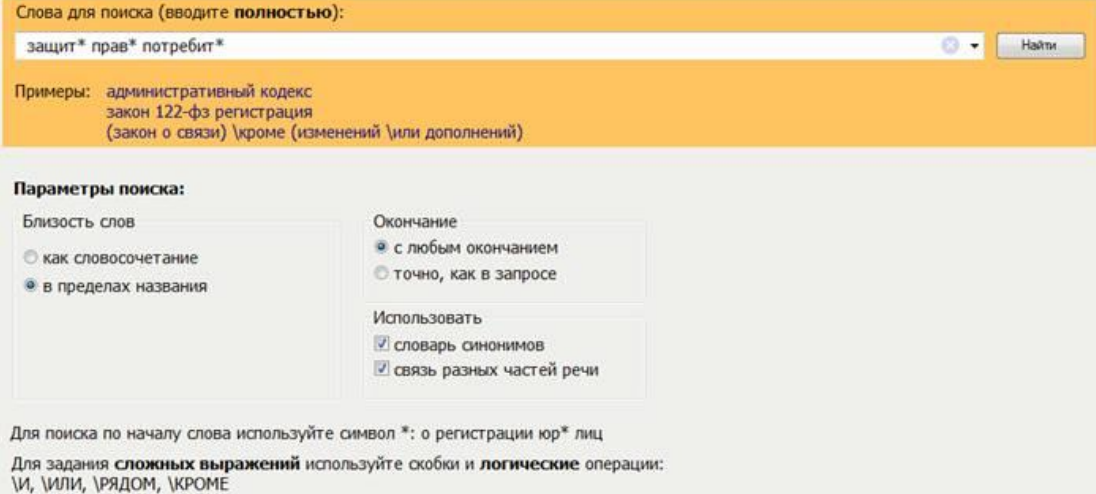

#### Подробное описание поиска и языка запросов

- Дважды щелкните на поле Вид документа и установите курсор на по-5) ле Закон (наберите слово «закон»).
- Нажмите кнопку Найти. 6)
- Дважды щелкните на поле Поиск по статусу.  $(7)$
- 8) Установите курсор на запись «Все акты, кроме недействующих редакций и утративших силу».
- 9) Нажмите кнопку Выбрать.

### *10) Нажмите кнопку Пказать список документов для формирования списка документов.*

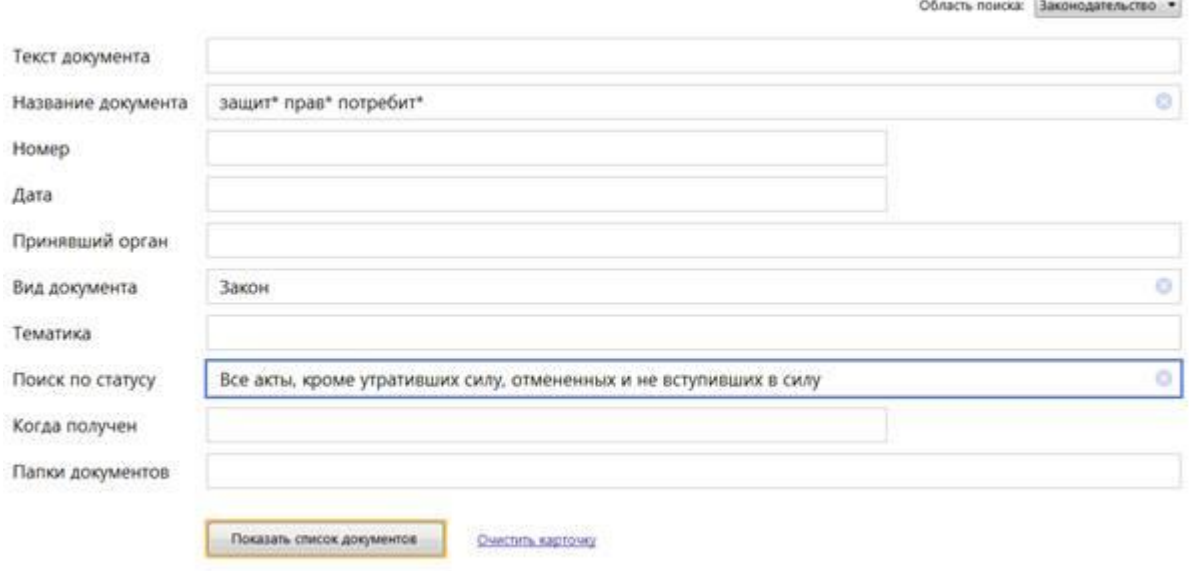

*Задание 3. Организация поиска в словаре поля "Тематика" рубрики «НАЛОГ НА ПРИ-БЫЛЬ».*

#### *Порядок поиска:*

*1. Очистите, если это необходимо, Карточку поиска.*

*2. Войдите в словарь поля Тематика. Нажмите клавишу [Номе] для перехода в начало словаря (если это необходимо).*

*3. Введите с клавиатуры поисковый фрагмент «НАЛОГ НА ПРИБЫЛЬ». Рубрикатор автоматически раскроется, и курсор установится на первом вхождении заданного фрагмента в словарь, а именно: на рубрике «НАЛОГ НА ПРИБЫЛЬ». Щелкните мышью по названию рубрики и нажмите на кнопку Выбрать.*

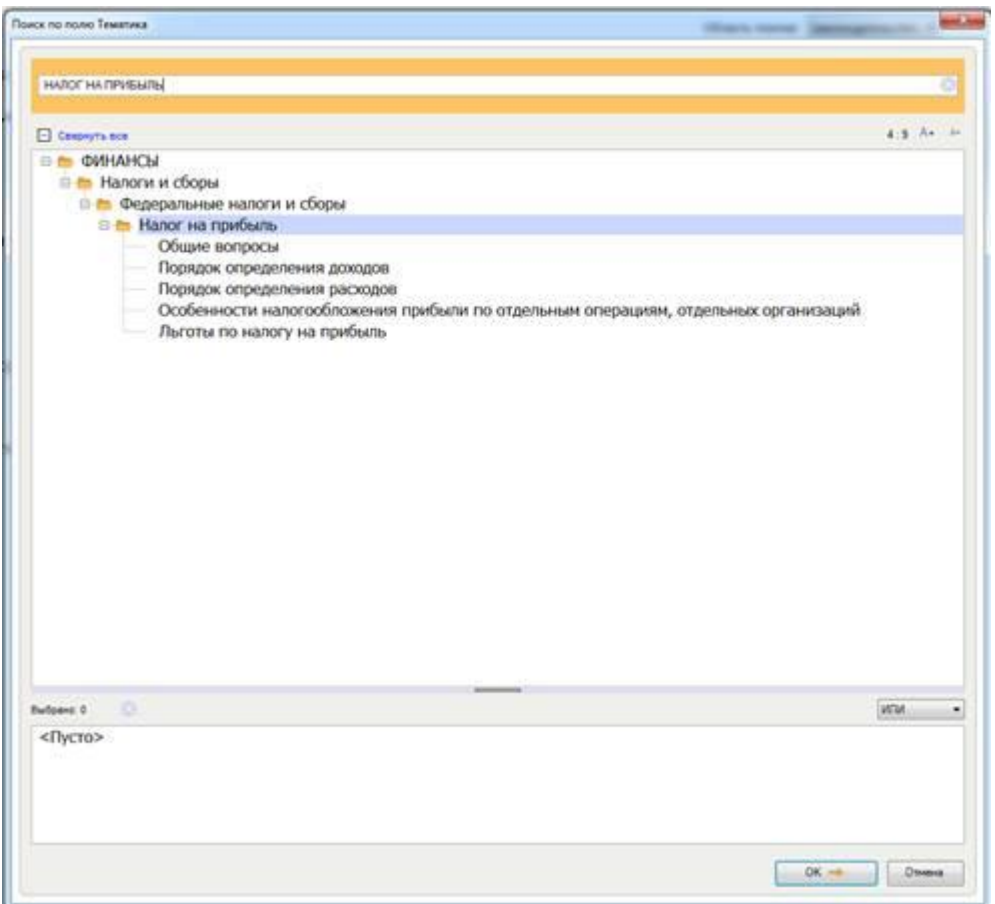

*5. Выберите действующие редакции законодательных актов:*

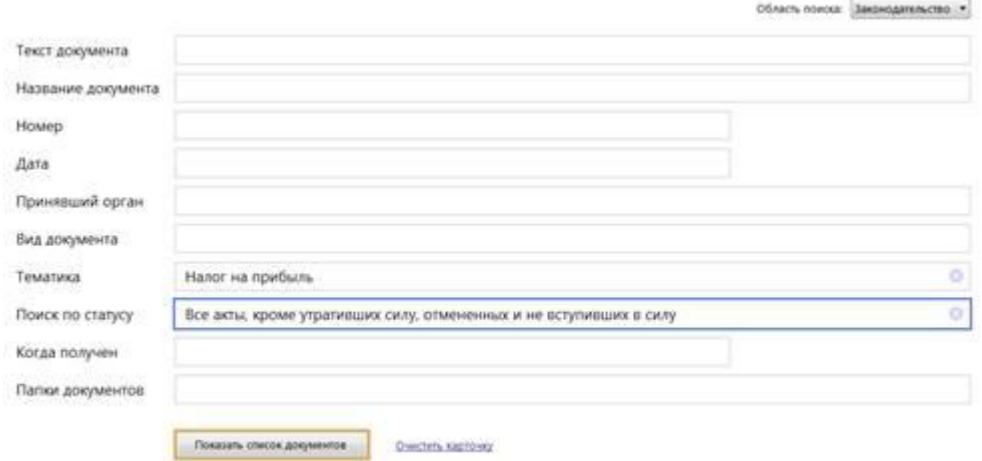

*Задание 4. Найти инструкции (в том числе и временные) Госкомстата РФ. Порядок поиска:*

*1. Очистите Карточку поиска.*

*2. Сделайте двойной щелчок мышью на поле Принявший орган.*

*3. В появившемся окне Принявший орган задайте поисковое выражение «ГОСКОМ-СТАТ», и щелкните по кнопке Выбрать.*

*4. Дважды щелкните на поле Вид документа; в появившемся окне в поле Фильтр задайте поисковое выражение «ИНСТРУКЦИЯ». Поставьте галочку напротив поля ИНСТРУКЦИЯ и «ВРЕМЕННАЯ ИНСТРУКЦИЯ». Выберите логическое условие ИЛИ.*

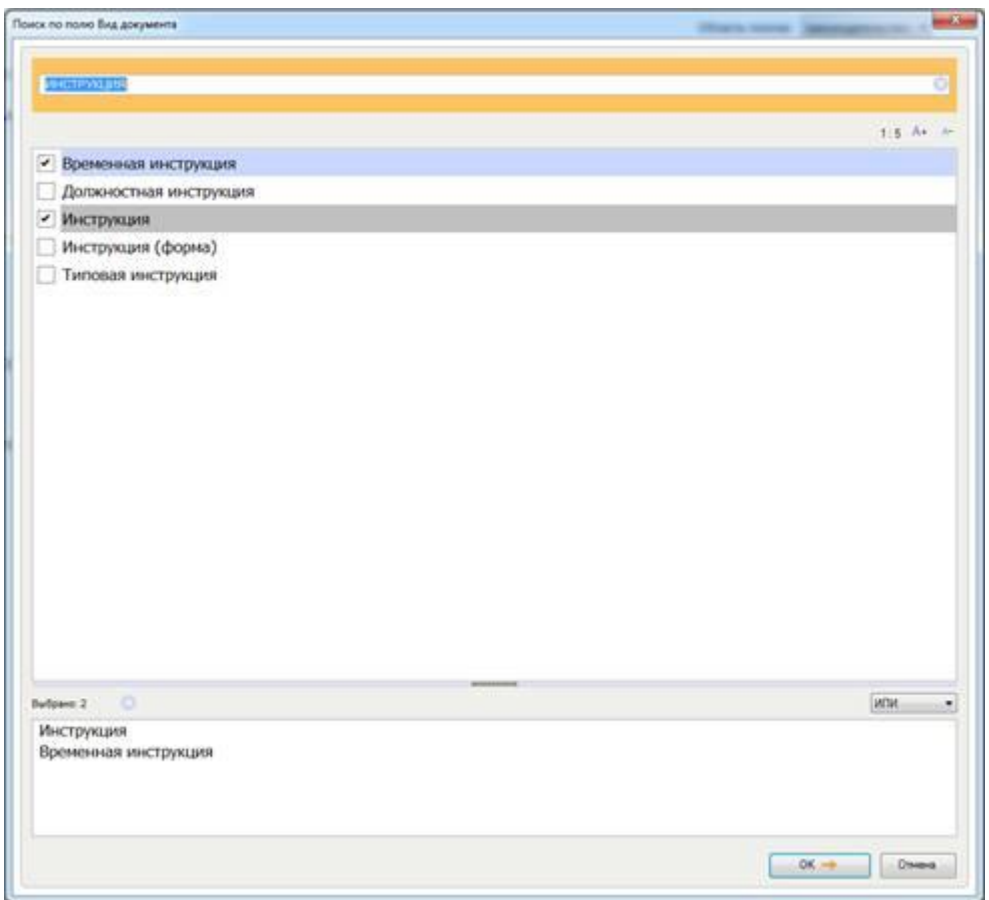

*5. Щелкните по кнопке Выбрать:*

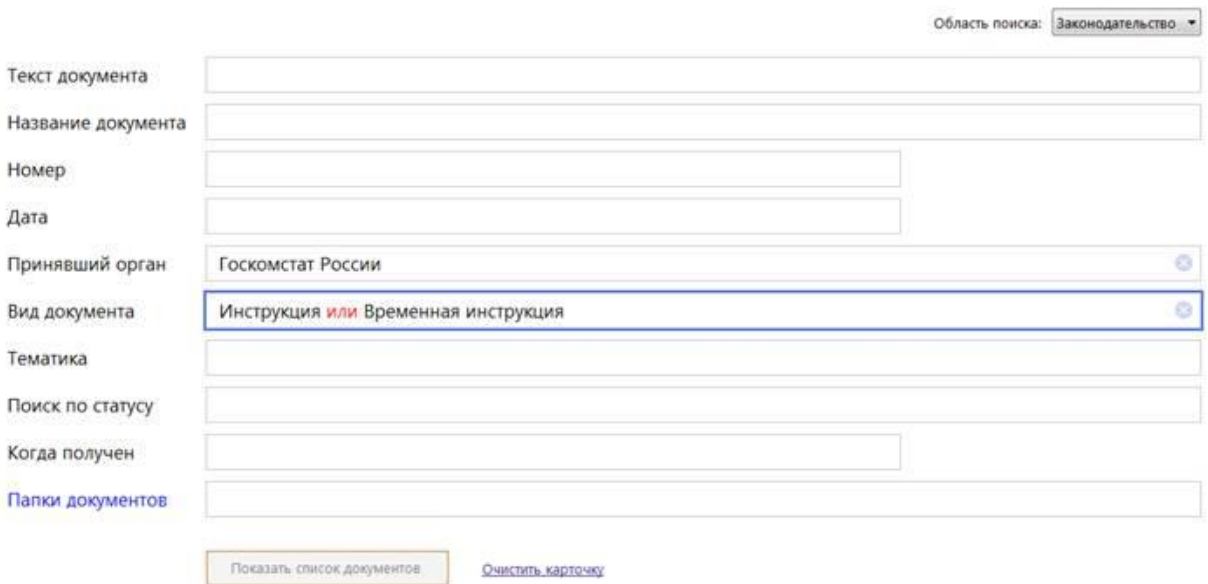

*6. Нажмите кнопку Построить список или клавишу [F9] для формирования списка документов.*

*Задание 5. Найти документы, регулирующие порядок вступления в силу нормативноправовых актов Правительства РФ.*

*Краткая справка. Использовать поле Название документа.*

*Задание 6. Найти действующую редакцию закона «О Федеральном бюджете на 2021 год» и изменения к нему.*

*Краткая справка. Использовать слова «2021, БЮДЖ\*», задавая их в поле Название документа, и значение «Закон» в поле Вид документа. Использовать поле Статус документа.*

*Задание 7. Найти все инструкции в базе документов с номером 200.*

*Задание 8. Найти все действующие законы в базе документов.*

*Задание 9. Найти все действующие документы с номером 182 в базе документов.*

*Задание 10. Найти документы, изданные органами, проводящими государственную политику и осуществляющими управление в сфере торговли и питания в стране.*

*Краткая справка. В разные периоды времени соответствующие ведомства в нашей стране назывались по-разному (МИНТОРГ СССР, МИНТОРГ РФ, РОСКОМТОРГ, МИ-НИСТЕРСТВО ВНЕШНИХ ЭКОНОМИЧЕСКИХ СВЯЗЕЙ И ТОРГОВЛИ РФ), следовательно, это надо учесть при формировании запроса.*

*Следует иметь в виду, что название органов государственной власти и управления в словаре поля Принявший орган может быть дано либо полностью, либо в общепринятом сокращенном виде, либо в виде общепринятой аббревиатуры.*

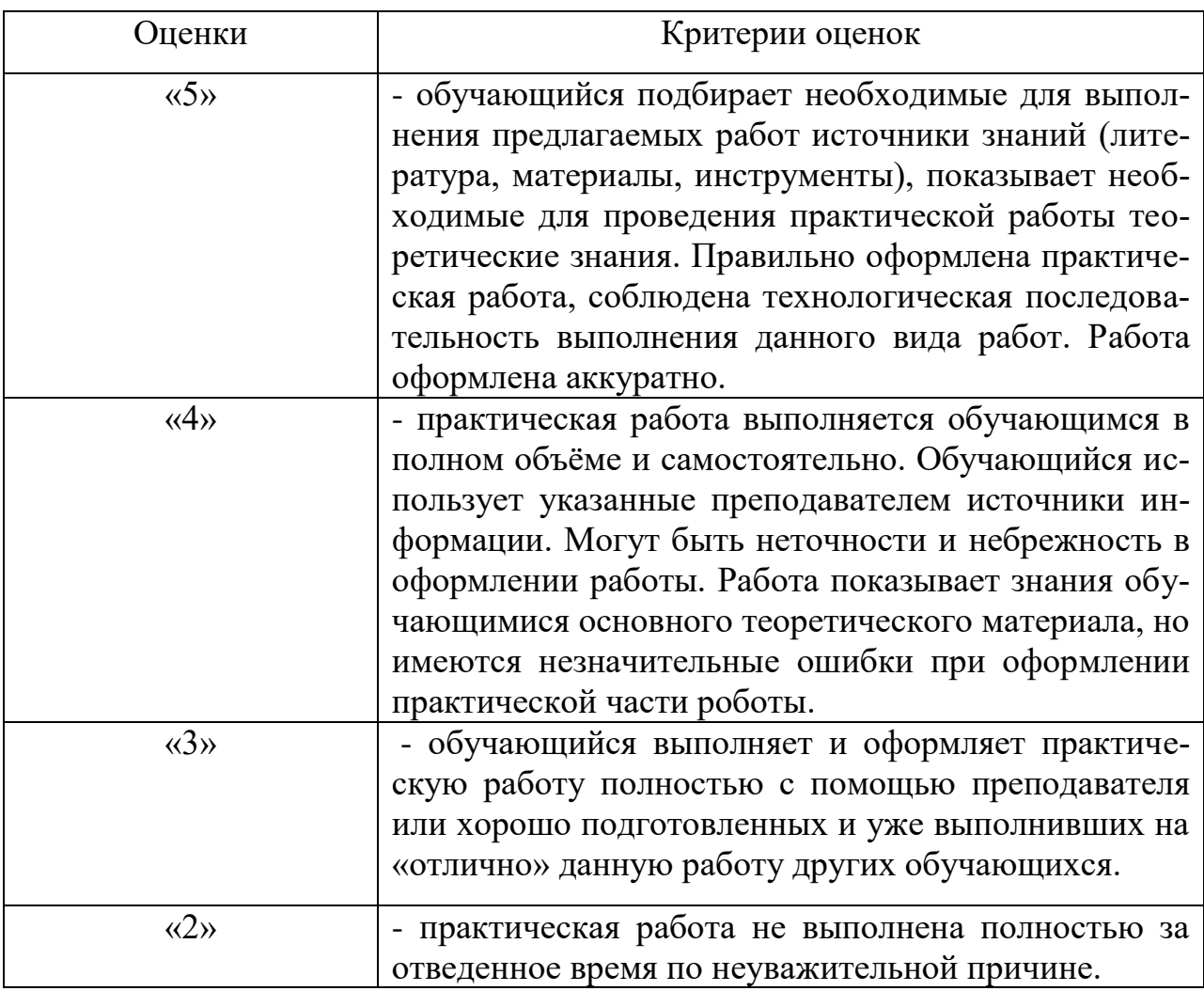

#### **Критерии оценки выполнения практических работ**

## 5. Контрольно-измерительные материалы для промежуточной аттестации по учебной дисциплине

Предметом оценки служат следующие результаты: общие, профессиональные компетенции и трудовые функции. Промежуточная аттестация проводится в форме дифференцированного зачета. Контроль и оценка осуществляются с использованием следующих форм и методов: тестирование.

**I. ПАСПОРТ** 

### Назначение:

КИМ предназначен для контроля и оценки промежуточной аттестации по результатам освоения учебной дисциплины ЕН.02 Информационные технологии в профессиональной деятельности по специальностям СПО 21.02.05 Земельно-имущественные отношения (базовой подготовки).

Освоение содержания учебной дисциплины ЕН.02 Информационные технологии в профессиональной деятельности обеспечивает достижение студентами следующих результатов:

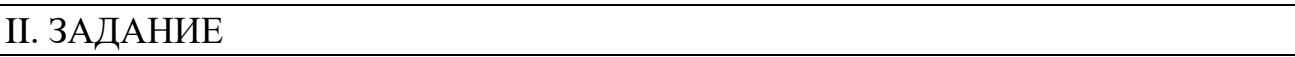

### Инструкция для обучающихся

Пройдите тестирование. Тест содержит основные вопросы из всего курса.

Вопросы с одиночным и множественным выбором;

Вопросы на сопоставление;

Вопросы ранжирования;

Вопросы перестановки букв;

Вопросы с вводом текста;

Вопросы с вводом числа.

Внимательно прочитайте вопрос, исходя из постановки вопроса, дайте ответ.

Критерии оценивания:

Оценка индивидуальных образовательных достижений по результатам промежуточного контроля производится в соответствии с универсальной шкалой

### Критерии оценки

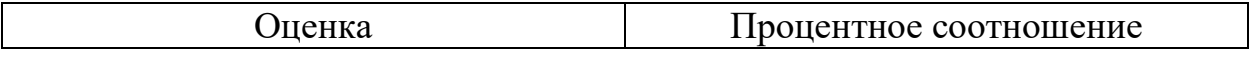

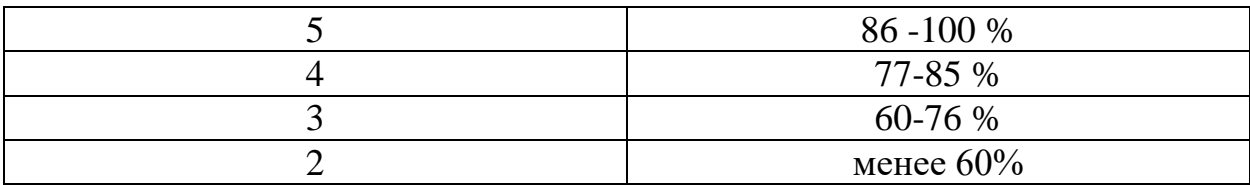

Один вопрос равен одному баллу. Время выполнения задания - 1 час.

### Залание

### Вариант 1

На выполнение теста отводится 45 минут. Задания рекомендуется выполнять по порядку. Если задание не удается выполнить сразу, перейдите к следующему. Если останется время, вернитесь к пропущенным заданиям.

#### Задание 1

Bonpoc: Что не относится к базовой конфигурации персонального компьютера:

#### Выберите один из 4 вариантов ответа:

- 1) системный блок
- 2) манипулятор
- 3) монитор
- 4) нет правильного ответа

#### Задание 2

Bonpoc: Что относится к периферийным устройствам ПК:

Выберите один из 4 вариантов ответа:

- 1) манипулятор
- 2) монитор
- 3) принтер
- 4) жесткий диск

#### Задание 3

Bonpoc:

Количество выполняемых процессором операций в 1 секунду, измеряемая в Гц, называется<sup>.</sup>

Выберите один из 4 вариантов ответа:

- 1) квантовая частота
- 2) работоспособность
- 3) тактовая частота
- 4) уникальность

#### Задание 4

Bonpoc: Что не относится к основным видам преступлений в информационной среде:

Выберите один из 4 вариантов ответа:

- 1) распространение противоправной информации 2) взлом паролей
- 3) создание паролей
- 4) распространение вредоносных вирусов

### Задание 5

Bonpoc:

Что не является уровнем настольных издательских систем:

Выберите один из 4 вариантов ответа:

- 1) аппаратный уровень
- 2) интеллектуальный уровень
- 3) программный уровень
- 4) пользовательский уровень

### Задание 6

 $Bonpoc$ :

С какого знака начинается запись формулы в Excel:

Выберите один из 4 вариантов ответа:

- 1) Цифра
- $2) +$
- $3) =$
- $4$ ) -

### Залание 7

*Вопрос:*

Пересечение столбца и строки образуют

*Выберите один из 4 вариантов ответа:*

1) столбец

- 2) колонку
- 3) ячейку
- 4) лунку

#### **Задание 8**

*Вопрос:* Адрес ячейки в Excel - это:

*Выберите один из 4 вариантов ответа:* 1) поле 2) значение 3) уникальное имя 4) индекс

**Задание 9** *Вопрос:* Совокупность рабочих листов MS-Excel:

*Выберите один из 4 вариантов ответа:* 1) рабочее поле

- 2) рабочая книга
- 3) блокнот
- 4) записная книга

### **Задание 10**

*Вопрос:* Назовите состояние ячейки электронной таблины:

*Выберите один из 4 вариантов ответа:*

- 1) массивная
- 2) активная
- 3) пассивная
- 4) агрессивная

### **Задание 11**

*Вопрос:* Некоторое количество ячеек, представляющих прямоугольную область:

*Выберите один из 4 вариантов ответа:*

- 1) выборка
- 2) диапазон
- 3) отбор
- 4) отчет

**Задание 12**

*Вопрос:* Формулы Excel вводятся на языке: *Выберите один из 4 вариантов ответа:* 1) латинском 2) русском 3) оба верны

4) оба не верны

### **Задание 13**

*Вопрос:* Файл Excel имеет расширение:

*Выберите один из 4 вариантов ответа:* 1) .txt 2) .doc 3) .xls 4) .prn

### **Задание 14**

*Вопрос:* После ввода формулы нужно нажать:

*Выберите один из 4 вариантов ответа:* 1) enter 2) Ctrl 3) Shift 4) Shift+enter

### **Задание 15**

*Вопрос:* Столбцы в таблице обозначены буквами, а строки:

*Выберите один из 4 вариантов ответа:* 1) буквами 2) иероглифами 3) цифрами 4) знаками

### **Задание 16**

*Вопрос:* Назначение кнопки Пуск:

*Выберите один из 4 вариантов ответа:* 1) распечатка текста 2) вызов главного меню 3) поиск данных

4) все верно

### **Задание 17**

*Вопрос:* Контекстное меню вызывается :

*Выберите один из 4 вариантов ответа:* 1) левой кнопкой мыши

2) правой кнопкой мыши 3) средней кнопкой мыши 4) все верно

#### Задание 18

Bonpoc: Ячейка -это элемент программы:

Выберите один из 4 вариантов ответа: 1) Word 2) Excel 3) Paint 4) Power Point

#### Задание 19

Bonpoc: Предназначен для вывода информации на бумагу:

Выберите один из 4 вариантов ответа:  $1)$  сканер 2) монитор 3) принтер 4) проектор

#### Задание 20

Bonpoc: Система Windows -[.....] система.

- Выберите один из 4 вариантов ответа:
- 1) оперативная
- 2) операционная
- 3) логарифмическая
- 4) арифметическая

#### Задание 21

Bonpoc: Для обмена информацией между приложениями служит:

Выберите один из 4 вариантов ответа:

- 1) буфер выбора
- 2) буфер замены
- 3) буфер обмена
- 4) стоп-буфер

#### Задание 22

Bonpoc: Для занесения информации в буфер обмена служит команда:

Выберите один из 4 вариантов ответа: 1) копировать

2) вставить

3) заменить 4) удалить

#### Задание 23

Bonpoc: Совокупность байтов на диске, имеющих собственное имя.

Выберите один из 4 вариантов ответа:  $1)$  сектор 2) кластер  $3)$  файл 4) ячейка

#### Задание 24

Bonpoc: MS - Word - [...]:

Выберите один из 4 вариантов ответа: 1) текстовый редактор 2) текстовый процессор 3) текстовый регрессор 4) текстовая настольная издательская система

#### Задание 25

Bonpoc: Нажимать клавишу Enter надо только в  $KOHIIe$ ......

Выберите один из 4 вариантов ответа: 1) строки 2) предложения 3) абзаца 4) страницы

#### Залание 26

Bonpoc: WORD по умолчанию записывает файлы с расширением:

Выберите один из 4 вариантов ответа:  $1)$ .dol  $2)$ .doc

- $3)$ .txt
- $4)$  .xls

### Задание 27

Bonpoc: Изменение внешнего вида текста - [ ]:

Выберите один из 4 вариантов ответа: 1) моделирование 2) форматирование

3) конфигурирование 4) архивирование

#### **Задание 28**

*Вопрос:* Перед форматированием текста, текст нужно [ ]:

*Выберите один из 4 вариантов ответа:* 1) обрамить 2) выделить 3) прочитать 4) промерить

#### **Задание 29**

*Вопрос:* Удаление символа справа от курсора:

*Выберите один из 3 вариантов ответа:* 1) Backspace 2) Delete 3) Insert

#### **Задание 30** *Вопрос:* Тип шрифта не присутствующий в WORD:

*Выберите один из 4 вариантов ответа:*

- 1) полужирный
- 2) сложный
- 3) подчеркнутый
- 4) курсив

**Задание 31** *Вопрос:* Изменение содержания текста:

*Выберите один из 4 вариантов ответа:*

- 1) форматирование
- 2) редактирование
- 3) классифицирование
- 4) моделирование

### **Задание 32**

*Вопрос:*

Для создания и редактирования текстового файла в Windows используется программа:

*Выберите один из 4 вариантов ответа:*

- 1) Microsoft Access
- 2) Microsoft Exel
- 3) Microsoft Word
- 4) Microsoft Power Point

### **Задание 33**

*Вопрос:*

Основными функциями текстовых редакторов являются:

*Выберите один из 4 вариантов ответа:* 1) создание таблиц и выполнение расчетов по ним 2) редактирование текста, форматирование текста, вывод текста на печать 3) разработка графических приложений 4) разработка презентаций

### **Задание 34**

*Вопрос:* Вырезанный фрагмент текста помещается в:

*Выберите один из 3 вариантов ответа:* 1) буфер обмена данными 2) корзину 3) специальный файл данных

### **Задание 35**

*Вопрос:* При работе с несколькими документами:

*Выберите один из 4 вариантов ответа:* 1) активными могут быть два окна 2) активным может быть одно окно 3) активными могут быть несколько окон 4) активны все окна

### **Задание 36**

*Вопрос:* Основными функциями табличного процессора являются:

*Выберите один из 4 вариантов ответа:* 1) создание таблиц и выполнение расчетов по ним 2) редактирование текста, форматирование текста, вывод текста на печать 3) разработка графических приложений 4) все ответы правильные

### **Задание 37**

*Вопрос:*

Адрес ячейки в электронной таблице определяется:

*Выберите один из 3 вариантов ответа:*

- 1) номером листа и номером строки
- 2) номером листа и именем столбца

3) названием столбца и номером строки

#### **Задание 38** *Вопрос:* Назначение программы Microsoft Internet

*Выберите один из 3 вариантов ответа:* 1) Создание и редактирование страничек в сети Internet 2) Перемещение по страничкам (сайтам) сети Internet 3) работа с электронной почтой

#### **Задание 39**

Explorer:

*Вопрос:* Сеть "Интернет" относится к ... *Выберите один из 4 вариантов ответа:* 1) локальной 2) глобальной 3) региональной

4) корпоративной

#### **Задание 40**

*Вопрос:* Выберите несуществующую топологию локальной сети:

*Выберите один из 4 вариантов ответа:* 1) шина 2) звезда 3) магистраль

4) ромб

### **Вариант 2**

На выполнение теста отводится 45 минут. Задания рекомендуется выполнять по порядку. Если задание не удается выполнить сразу, перейдите к следующему. Если останется время, вернитесь к пропущенным заданиям.

#### **Задание 1**

*Вопрос:* Сетевой кабель с самой высокой скоростью передачи данных:

*Выберите один из 3 вариантов ответа:* 1) коаксиальный

- 2) витая пара
- 3) оптоволоконный

### **Задание 2**

*Вопрос:*

Устройство преобразующее изображения в памяти копьютера для монитора:

*Выберите один из 4 вариантов ответа:*

- 1) видеодрайвер
- 2) видеокарта
- 3) видеосканер
- 4) видеонумератор

### **Задание 3**

*Вопрос:*

Память встроенная в жесткий диск, предназначенная для хранения наиболее часто используемых данных:

*Выберите один из 4 вариантов ответа:*

1) буфер обмена 2) кэш 3) хэш 4) оперативная

### **Задание 4**

*Вопрос:* Составная часть презентации, содержащая различные объекты, называется…

*Выберите один из 4 вариантов ответа:* 1) кадр 2) слайд 3) рисунок 4) лист

### **Задание 5**

*Вопрос:* Совокупность слайдов, собранных в одном файле, образуют…

*Выберите один из 4 вариантов ответа:* 1) показ 2) презентацию 3) кадры 4) фильм

### **Задание 6**

*Вопрос:*

Какое расширение у файлов PowerPoint по умолчанию?

*Выберите один из 4 вариантов ответа:*

- 1) .ppt
- 2) .ppsx
- 3) .doc
- 4) .pop

### **Задание 7**

*Вопрос:*

Power Point нужен для создания ….

*Выберите один из 4 вариантов ответа:*

1) таблиц с целью повышения эффективно-

сти вычисления формульных выражений

2) текстовых документов, содержащих графические объекты

3) презентаций с целью повышения эффективности восприятия и запоминания информации

4) редактирования фотографий

### **Задание 8**

*Вопрос:*

Какое максимальное количество рабочих листов Excel может содержать рабочая книга?

*Выберите один из 4 вариантов ответа:*

- 1) 3
- 2) 10
- 3) 256

4) не ограничено

### **Задание 9**

*Вопрос:*

Как отменить сделанное выделение ячеек в Excel?

*Выберите один из 4 вариантов ответа:*

1) Щелкнуть на клавише Esc

2) Выполнить команду Вид / Отменить выделение

3) Щелкнуть правой кнопкой мыши на выделении

4) Щелкнуть левой кнопкой мыши в любом месте рабочего листа

### **Задание 10**

*Вопрос:*

Вы построили диаграмму в Excel по некоторым данным из таблицы, а через некоторое время изменили эти данные. Как перестроить диаграмму для новых данных таблицы?

*Выберите один из 4 вариантов ответа:*

1) Пересчет диаграммы в стандартном режиме произойдет автоматически

2) Достаточно дважды щелкнуть мышью по диаграмме

3) Достаточно один раз щелкнуть мышью по диаграмме

4) Необходимо построить новую диаграмму

## **Задание 11**

*Вопрос:* Какое из изображений соответствует логотипу программы Microsoft PowerPoint?

*Выберите один из 4 вариантов ответа:*

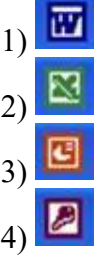

## **Задание 12**

*Вопрос:*

Какой кнопкой или их сочетанием прекратить показ слайдов и вернуться в режим редактирования в программе Microsoft PowerPoint?

*Выберите один из 4 вариантов ответа:*

- 1) Tab
- $2)$  Alt + Shift
- 3) Enter
- 4) Esc

## **Задание 13**

*Вопрос:* Что означает - систематизированное (структурированное) хранилище информации?

*Выберите один из 4 вариантов ответа:*

- 1) База данных
- 2) Хранилище
- 3) Склад информации
- 4) База

### **Задание 14**

*Вопрос:*

С чего всегда начинается создание базы данных?

*Выберите один из 4 вариантов ответа:* 1) с разработки структуры ее таблиц 2) с запуска компьютера и запуска программы просмотрщика баз данных 3) с создания макета документа 4) с собеседования и обсуждения проблемы построения базы данных

### **Задание 15**

*Вопрос:* Что означает - уникальное поле?

*Выберите один из 4 вариантов ответа:* 1) поле, значения в котором не могут повторяться 2) поле, которому присваиваются числовые значения

3) поле, которое состоит только из цифр 4) поле, которое имеет как числовые, так и дробные значения

#### **Задание 16**

*Вопрос:*

Для добавления управляющих кнопок нужно выполнить...

*Выберите один из 4 вариантов ответа:* 1) "Файл" - кнопки 2) "Вид" - управляющие кнопки

3) "Правка" - вставить кнопки

4) "Показ слайдов" - управляющие кнопки

#### **Задание 17**

*Вопрос:* Вызов контекстного меню в MS-Word осуществляется нажатием...

*Выберите один из 4 вариантов ответа:* 1) правой кнопки мыши 2) левой кнопки мыши 3) через главное меню 4) CTRL

**Задание 18** *Вопрос:* Для установки междустрочного интервала необходимо выполнить...

*Выберите один из 4 вариантов ответа:* 1) "Формат" - "Шрифт" 2) "Формат" - "Абзац" 3) "Файл" - "Разметка страницы" 4) "Вид" - "Масштаб"

### **Задание 19**

*Вопрос:* Выберите правильный вариант записи ip адреса:

*Выберите один из 4 вариантов ответа:* 1) 198.165.2,5.3 2) 198.02.03 3) 198.256.02.02 4) 198.021.1-3

### **Задание 20**

*Вопрос:* Внутреннее устройство компьютера, предназначенное для долговременного хранения больших объемов информации:

*Выберите один из 4 вариантов ответа:* 1) флеш-накопитель 2) жесткий диск (винчестер) 3) CD/DVD ROM 4) карта памяти

### **Задание 21**

*Вопрос:* Какой тип шрифта выбирается нажатием кнопки  $\mathbf x$ .

*Выберите один из 4 вариантов ответа:* 1) жирный 2) полужирный 3) желтый

4) железестый

### **Задание 22**

*Вопрос:* Какое действие в MS-Excel выполняет кнопка $\mathbf{H}$ .

*Выберите один из 4 вариантов ответа:* 1) колонтитулы 2) сохранить 3) мастер диаграмм 4) мастер функций

### **Задание 23**

*Вопрос:*

Какое действие в MS-Excel выполняет кнопка $\frac{1}{2}$ .

*Выберите один из 4 вариантов ответа:*

1) увеличить интервал и поместить в центре

2) растянуть ячейку и поместить в центре

3) объединить ячейки и поместить в центре

4) объединить столбцы и поместить в центре

### **Задание 24**

#### *Вопрос:*

Выберите правильную формулу для расчета суммы трех чисел

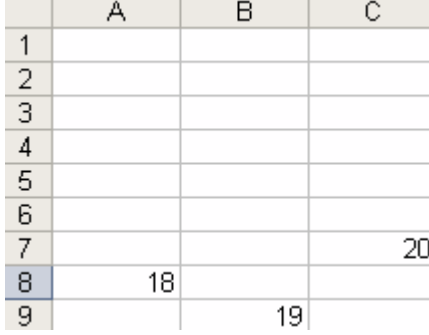

*Выберите один из 4 вариантов ответа:*

 $1) = A8+B8+C7$ 

2) A8+B9+C7

 $3) = A8 + B9 + C$  $4) = A8+B9+C7$ 

### **Задание 25**

#### *Вопрос:*

Что происходит после нажатия в рабочие окне кнопки $\Box$ .

*Выберите один из 4 вариантов ответа:*

- 1) окно закрывается
- 2) окно сворачивается
- 3) окно разворачивается
- 4) окно уменьшается вдвое

### **Задание 26**

*Вопрос:*

Что происходит с окном приложения после нажатия кнопки $\mathbb{Z}$ :

*Выберите один из 4 вариантов ответа:*

- 1) окно сворачивается
- 2) окно разворачивается
- 3) окно закрывается
- 4) окно меняет цвет

### **Задание 27**

#### *Вопрос:*

Что происходит при нажатии клавиши Print Screen:

*Выберите один из 4 вариантов ответа:*

- 1) меняется фон экрана
- 2) приближается изображение
- 3) удаляется изображение

4) изображение с экрана помещается в буфер обмена

## **Задание 28**

*Вопрос:*

Для чего предназначены ярлыки на рабочем столе:

*Выберите один из 4 вариантов ответа:*

- 1) для запуска приложений
- 2) для красоты
- 3) для информировании о имеющихся при-
- ложения
- 4) все ответы верны

### **Задание 29**

*Вопрос:*

Как будет выглядеть содержимое ячейки Excel при следующих параметрах формата ячейки:

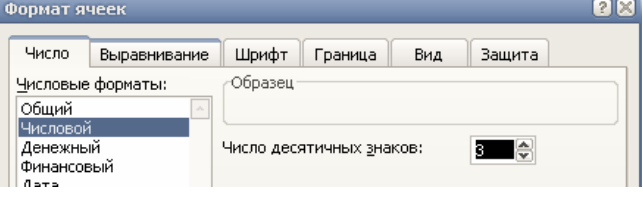

*Выберите один из 4 вариантов ответа:* 1) 0,00 2) 0,,000 3) 0,000 4) 000,0

### **Задание 30**

*Вопрос:* Что произойдет с текстом в MS-WORD при установке следующих параметров

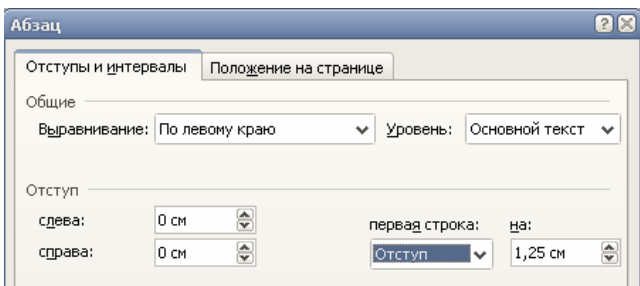

*Выберите один из 4 вариантов ответа:*

- 1) сдвинутся все строки страницы
- 2) сдвинется первая строка страницы
- 3) сдвинется первая строка предложения
- 4) сдвинется первая строка абзаца

#### **Задание 31**

*Вопрос:* Программа - это:

*Выберите один из 4 вариантов ответа:* 1) упорядоченная последовательность команд 2) набор фрагментов

3) набор объектов

4) упорядоченная последовательность объектов

#### **Задание 32**

*Вопрос:*

Какое из изображений соответствует логотипу программы Microsoft Excel?

*Выберите один из 4 вариантов ответа:*

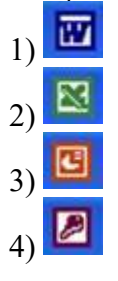

### **Задание 33**

*Вопрос:* Какое из изображений соответствует логотипу программы Microsoft Word?

*Выберите один из 4 вариантов ответа:*

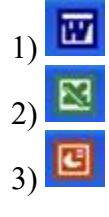

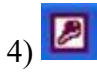

### **Задание 34**

*Вопрос:*

Компьютер, подключенный к сети Интернет, обязательно имеет:

*Выберите один из 5 вариантов ответа:*

- 1) доменное имя
- 2) WEB-страницу
- 3) IP-адрес
- 4) URL-адрес
- 5) домашнюю WEB-страницу

### **Задание 35**

*Вопрос:* Какой домен верхнего уровня в Internet имеет Россия:

*Выберите один из 5 вариантов ответа:*

- 1) ru 2) su 3) us
- 4) ra
- 5) ss

### **Задание 36**

*Вопрос:* Гиперссылки на web-странице могут обеспечить переход ...

*Выберите один из 5 вариантов ответа:*

1) на любую web-страницу любого сервера Internet

2) на любую web-страницу в пределах данного домена

3) на любую web-страницу данного сервера

- 4) в пределах данной web-страницы
- 5) на web-сервер верхнего уровня

### **Задание 37**

*Вопрос:*

Установите соответствие

*Укажите соответствие для всех 5 вариантов ответа:*

1) специализированные средства, позволяющие в реальном времени организовать общение пользователей по каналам компьютерной связи

2) информационная система, основными компонентами которой являются гипертекстовые документы

3) система пересылки корреспонденции между пользователями в сети

4) система передачи электронной информации, позволяющая каждому пользователю сети получить доступ к программам и документам, хранящимся на удаленном компьютере

5) система обмена информацией между множеством пользователей

Всемирная паутина WWW

- Электронная почта e-mail
- Передача файлов FTP
- Телеконференция UseNet
- Системы общения «on line» chat, ICQ

#### Задание 38

Bonpoc:

Установите соответствие: информационные системы делятся

Укажите соответствие для всех 5 вариантов ответа:

1) стратегические, тактические и оперативные информационные системы

2) документальные, фактографические и документально-фактографические

3) государственные, юридические, деловые, финансовые, научно-технические, учебные, социальные, развлекательные

4) автоматизированные и неавтоматизированные

5) деловые, профессиональные, потреби-

тельская информация и электронная коммерция

По назначению функционирующей информации

- По отраслям применения
- По уровню управления

По уровню применения технических средств

По типам информации

#### Задание 39

Bonpoc:

Продолжите фразу:

Для работы с АИС создают специальные рабочие места пользователей (в том числе работников), получившие название...

Запишите ответ:

#### Задание 40

Bonpoc:

Какая из перечисленных ниже программ предназначена для создания буклетов, визиток?

Выберите один из 4 вариантов ответа:

- 1) Microsoft Office Publisher
- 2) Microsoft Office Word
- 3) Microsoft Office Access
- 4) Microsoft Office Excel

## III. ПАКЕТ ЭКЗАМЕНАТОРА

### III а. УСЛОВИЯ

*Группа делится на 2 подгруппы по 12-13 человек.*

#### **Количество вариантов задания для экзаменующегося** – 1

**Время выполнения задания – 1 час. Оборудование:** тест, лист для ответов.

#### **Эталоны ответов**

#### **Вариант 1**

- 1) Верный ответ: 4; 2) Верный ответ: 3; 3) Верный ответ: 3; 4) Верный ответ: 3; 5) Верный ответ: 2;
- 6) Верный ответ: 3;
- 7) Верный ответ: 3;
- 8) Верный ответ: 3;
- 9) Верный ответ: 2;
- 10) Верный ответ: 2;
- 11) Верный ответ: 2;
- 12) Верный ответ: 1;
- 13) Верный ответ: 3;
- 14) Верный ответ: 1;
- 15) Верный ответ: 3;
- 16) Верный ответ: 2;
- 17) Верный ответ: 2; 18) Верный ответ: 2;
- 19) Верный ответ: 3;
- 20) Верный ответ: 2;
- 
- 21) Верный ответ: 3;
- 22) Верный ответ: 1; 23) Верный ответ: 3;
- 
- 24) Верный ответ: 2;
- 25) Верный ответ: 3; 26) Верный ответ: 2;
- 27) Верный ответ: 2;
- 28) Верный ответ: 2;
- 29) Верный ответ: 2;
- 30) Верный ответ: 2;
- 31) Верный ответ: 2; 32) Верный ответ: 3; 33) Верный ответ: 2; 34) Верный ответ: 1; 35) Верный ответ: 2; 36) Верный ответ: 1; 37) Верный ответ: 3; 38) Верный ответ: 2; 39) Верный ответ: 2;
- 40) Верный ответ: 4;

### **Вариант 2**

1) Верный ответ: 3; 2) Верный ответ: 2; 3) Верный ответ: 2; 4) Верный ответ: 2; 5) Верный ответ: 2; 6) Верный ответ: 1; 7) Верный ответ: 3; 8) Верный ответ: 3; 9) Верный ответ: 4; 10) Верный ответ: 1; 11) Верный ответ: 3; 12) Верный ответ: 4; 13) Верный ответ: 1; 14) Верный ответ: 1; 15) Верный ответ: 1; 16) Верный ответ: 4; 17) Верный ответ: 1;

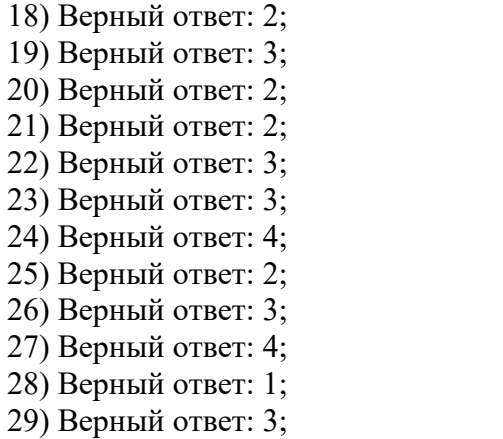

30) Верный ответ: 4; 31) Верный ответ: 1; 32) Верный ответ: 2; 33) Верный ответ: 1; 34) Верный ответ: 3; 35) Верный ответ: 1; 36) Верный ответ: 1; 37) Верные ответы: 2; 3; 4; 5; 1; 38) Верные ответы: 3; 5; 1; 4; 2; 39) Верный ответ: "АРМ, автоматизированное рабочее место". 40) Верный ответ: 1;

## IIIб. КРИТЕРИИ ОЦЕНКИ

Оценка индивидуальных образовательных достижений по результатам промежуточного контроля производится в соответствии с универсальной шкалой

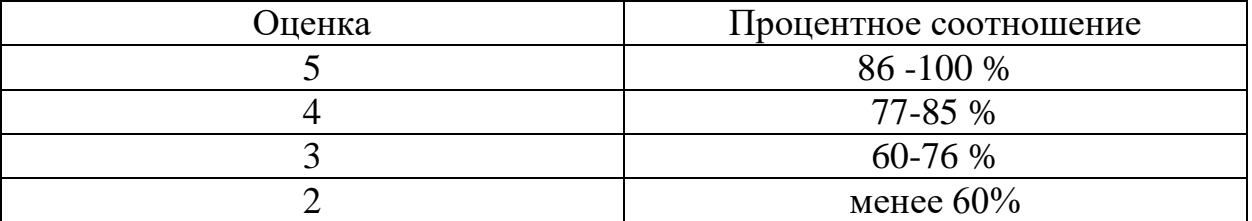

Один вопрос равен одному баллу.

## Лист согласования

# Дополнения и изменения к комплекту КОС на учебный год

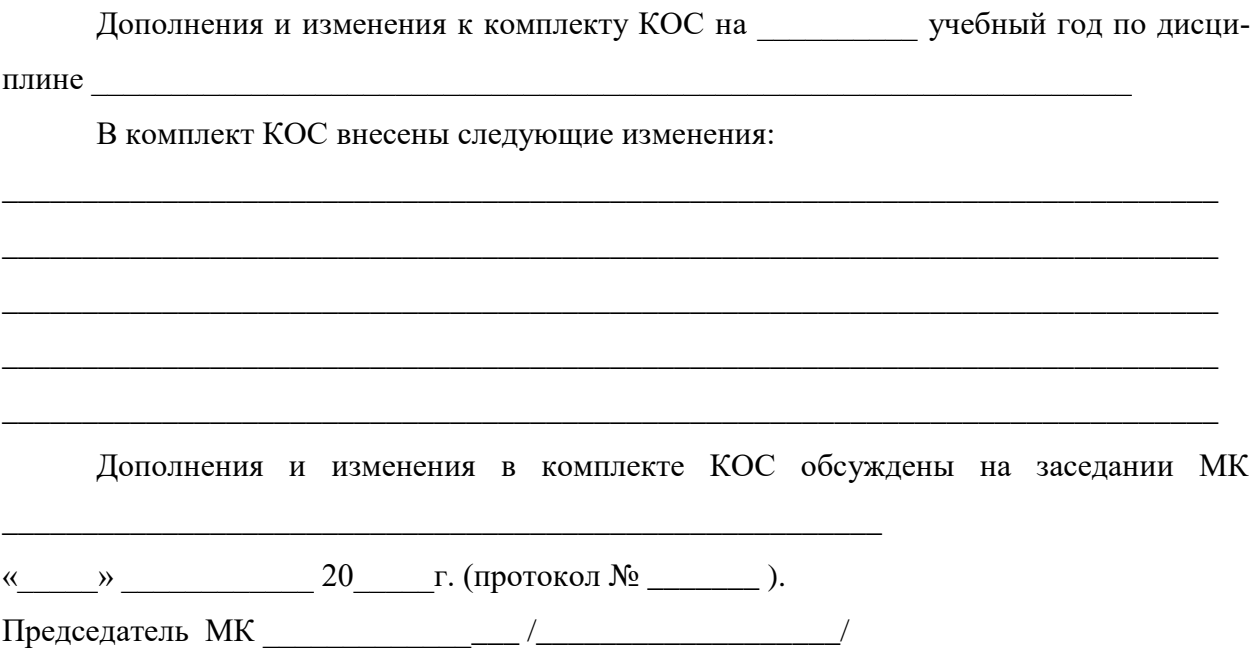

## Лист согласования

# Дополнения и изменения к комплекту КОС на учебный год

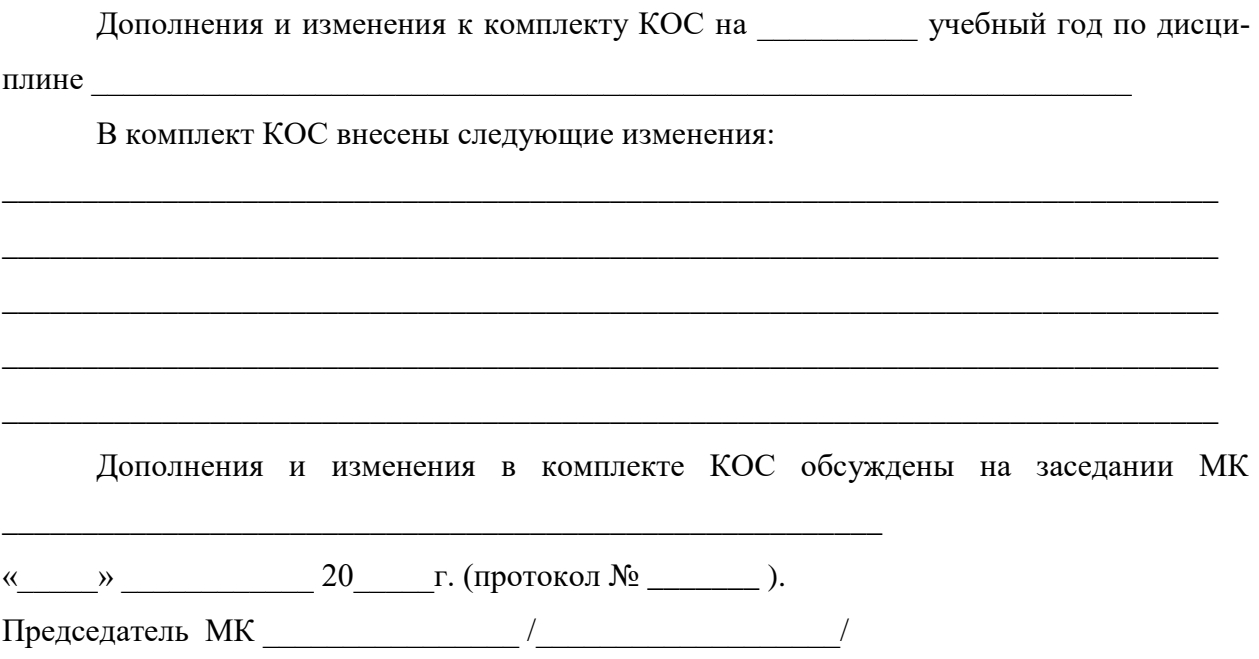